# **Access instructions to wifi UniTrento networks**

### **available networks**

- **"unitn"** network: it's a non encrypted network with a "captive portal" like access, it's meant for emergency access or troubleshooting. **The speed is limited to 2Mbit/s**
- **"unitn-x"** network: it's the wifi network reserved to all UniTrento Staff (Professors/Students/PTA), it's encrypted and unlimited for speed.
- **"eduroam"** network: it's the wifi network reserved to "eduroam" federation users [\(eduroam.it](http://www.eduroam.it) [eduroam.org\)](http://www.eduroam.org), it's encrypted and unlimited for speed.

# **"unitn-x" ed "eduroam" networks**

# **Autoconfiguration tool**

it's possible to **automatically** configure unitn-x and eduroam networks with the [CAT Eduroam](https://cat.eduroam.org/?idp=444) tool, or you can follow the instructions below.

## **Generic connection parameters**

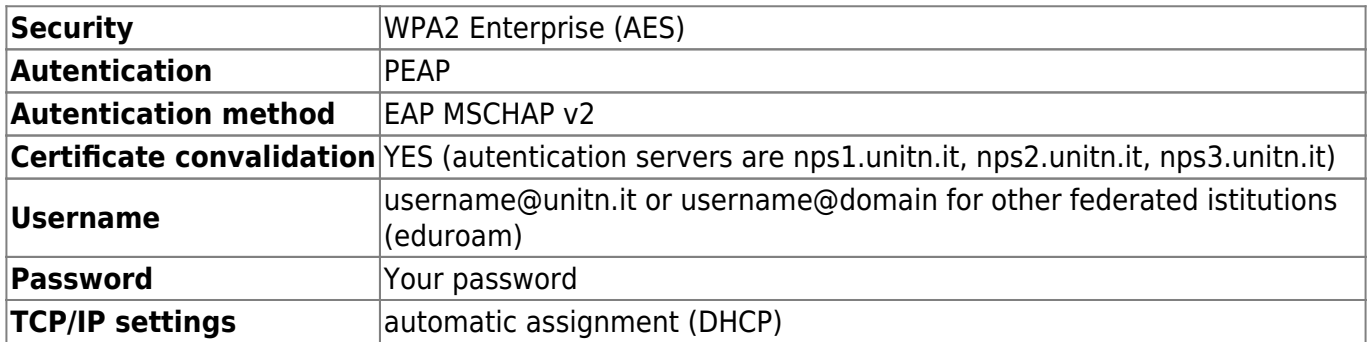

# **Major Operating System instructions**

## **Windows 10**

• Select the network icon  $\sqrt{m}$  on the application bar. Icon depends on the actual connection status.

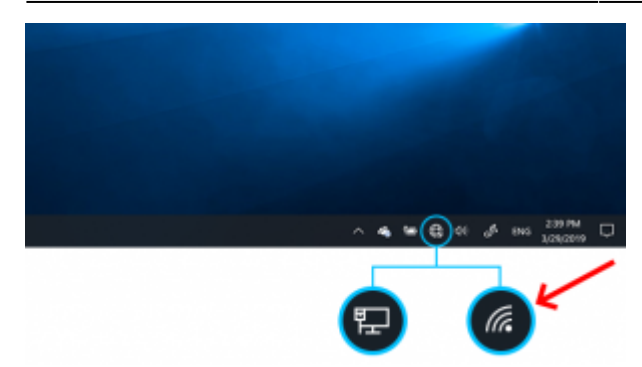

- select "unitn-x" or "eduroam" network
- type in usename and password
- on the first connection trust the authentication server (nps1, nps2 or nps3) certificate
- the next access will be automatic

### **MacOSX**

- go to the wireless networks list: "System Preferences" → "Network"; select "unitn-x" or "eduroam" and select these parameters:
- Mode: Automatic
- type in usename and password
- select the option "Remember this network"

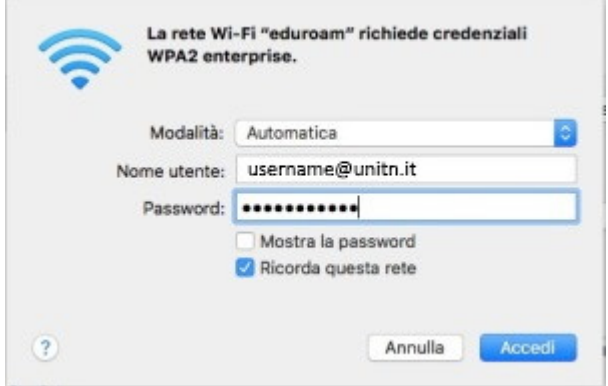

• the next access will be automatic

#### **Ubuntu Linux**

go to wireless networks list with the wifi icon in upper right corner:

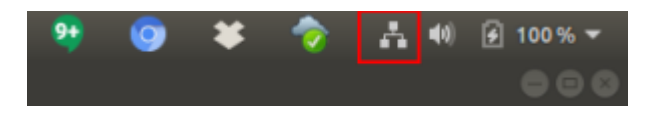

- select "unitn-x" or "eduroam" network
- insert the these parameters:

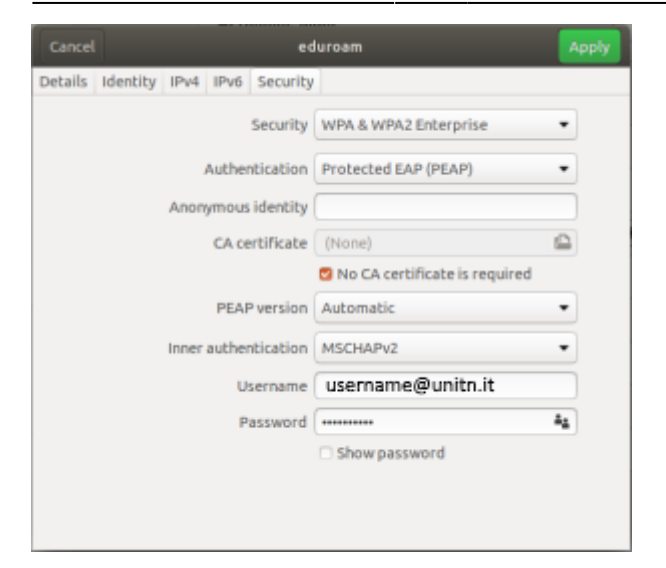

• the next access will be automatic

#### **Android**

• Select "unitn-x" or "eduroam" network and fill in the following parameters:

#### $\leftarrow$  unitn-x

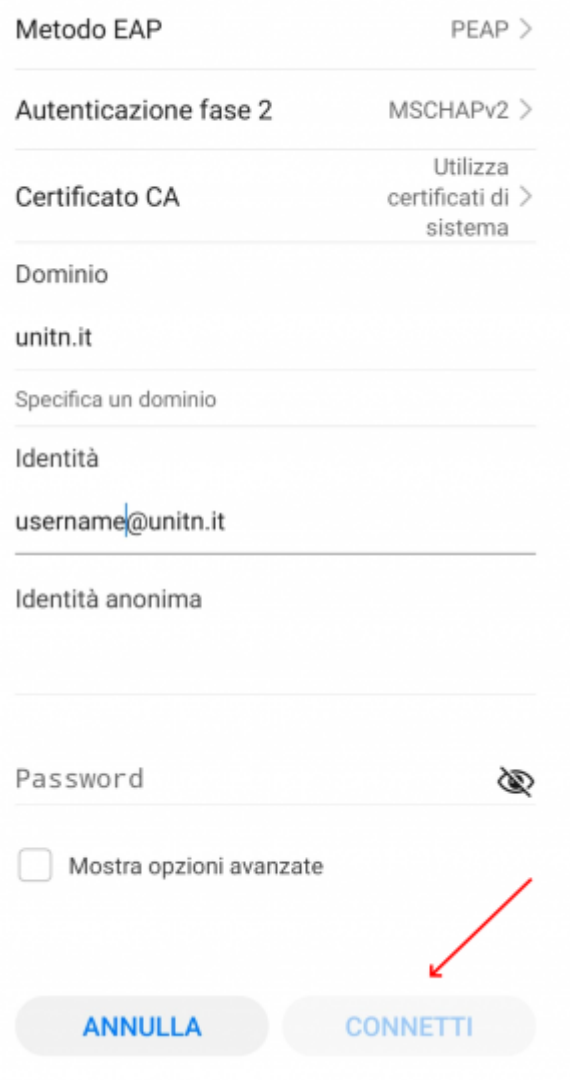

• the next access will be automatic

## **iOS (iPhone/iPad)**

Select "unitn-x" or "eduroam" network and type in usename and password:

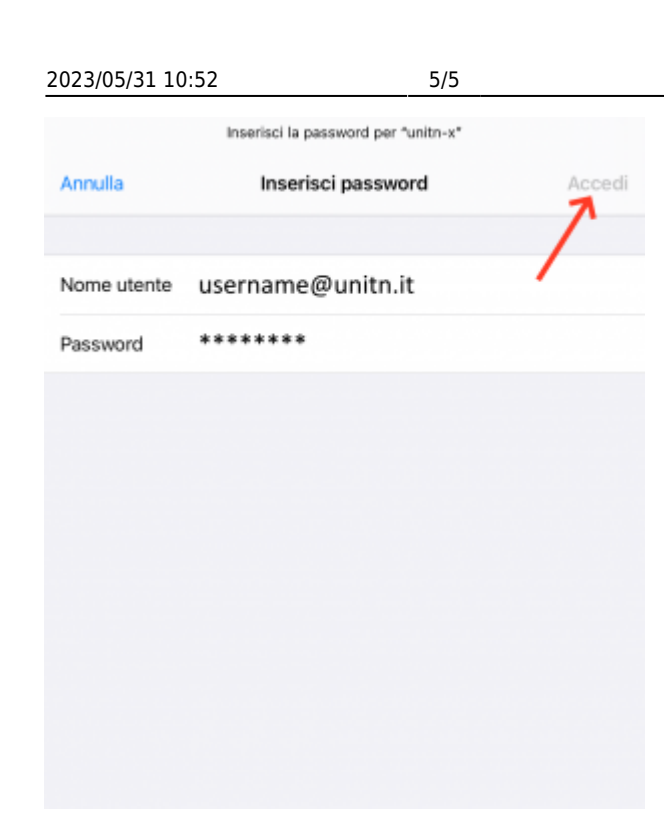

on the first connection, trust the authentication server (nps1, nps2 or nps3) certificate

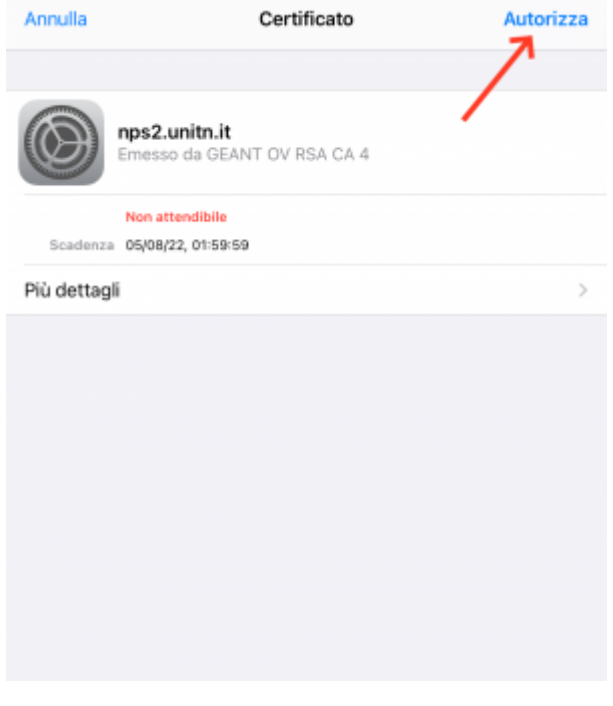

• the next access will be automatic

From: <https://wiki.unitn.it/>- **Wiki UniTn**

Permanent link: **[https://wiki.unitn.it/pub:wifi\\_en](https://wiki.unitn.it/pub:wifi_en)**

Last update: **2021/12/16 11:12**

 $\vert \mathbf{x} \vert$